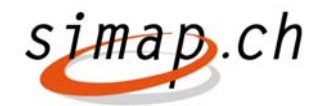

## *Beschreibung Anpassungen simap.ch Release 5*

## 20. Februar 2013

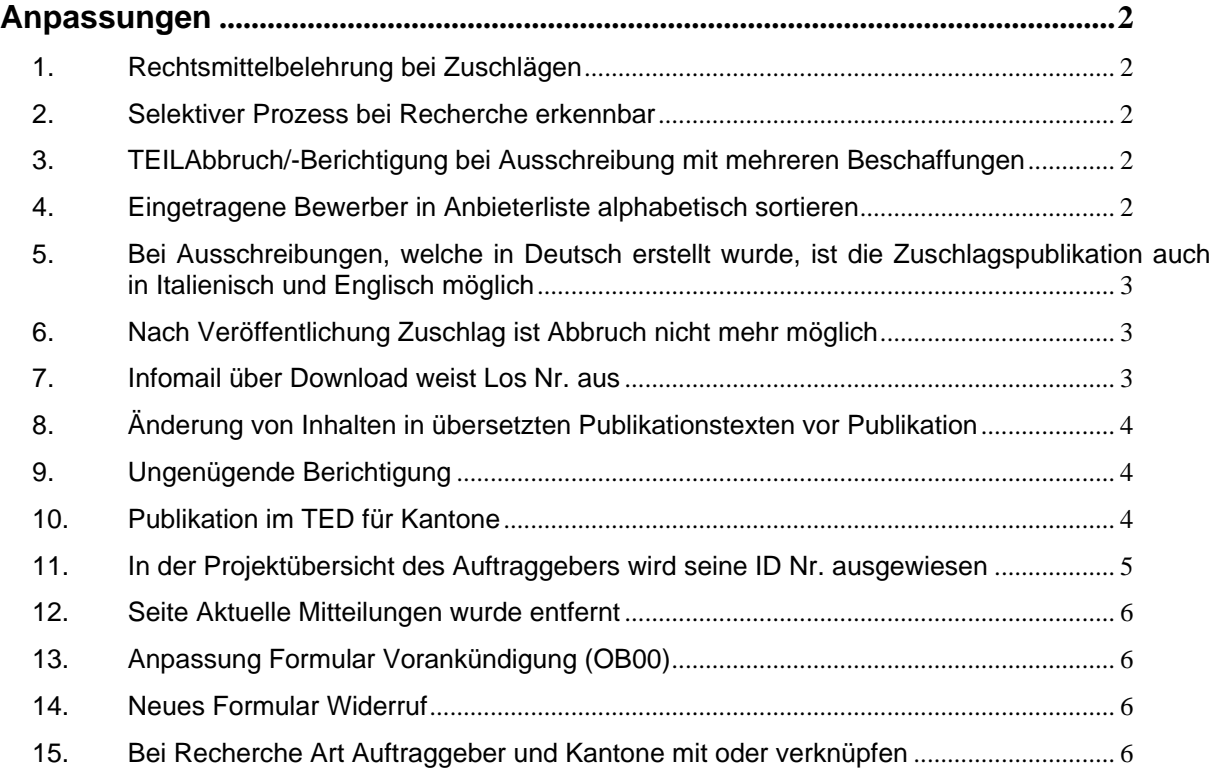

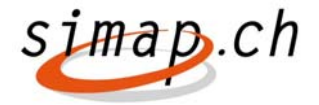

## **Anpassungen**

### **1. Rechtsmittelbelehrung bei Zuschlägen**

Die Rechtsmittelbelehrung wird zum Kannfeld für Kantonale Beschaffungsstellen.

Kantonale Beschaffungsstellen sind Stellen bei der die "Art der Bedarfsstelle" "Kanton", "Andere Träger kantonaler Aufgaben", "Gemeinde/Stadt oder Andere Träger kommunaler Aufgaben" ist

Die Rechtsmittelbelehrung bleibt in oben genannten Fällen Initial leer.

Bei freihändigen Verfahren bleibt das Feld ein Pflichtfeld. Der Default Text bleibt bestehen.

Vergebene Wettbewerbe werden analog zu den Zuschlägen behandelt.

## **2. Selektiver Prozess bei Recherche erkennbar**

Unter Art/Eingabefrist wird neu das **Verfahren** ausgegeben. Die Ausgabe erfolgt bei allen Publikationen, die einem Projekt mit einer Ausschreibung bzw. einem Wettbewerb zugeordnet werden können.

## **3. TEILAbbruch/-Berichtigung bei Ausschreibung mit mehreren Losen / Beschaffungen**

Siehe separater Beschrieb

## **4. Eingetragene Bewerber in Anbieterliste alphabetisch sortieren**

Die Spalte ID wird durch die Spalte "Anmeldung Bewerber" ersetzt.

Die ID wird stattdessen für Supportzwecke in Detailansicht oberhalb von Kanton ausgegeben.

Die Default Sortierung erfolgt nach "Anmeldung Bewerber".

Die Sortierung kann auf "Firmenname" und "Anmeldung Bewerber" abwärts/aufwärts geändert werden. Dazu wird, wie bei der Recherche, Der Spaltenname zu einem Link. Bei der gewählten Sortierung erscheint ein Dreieck in der gewünschten Sortierrichtung.

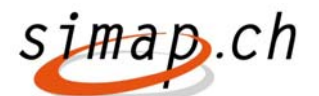

| Bewerber hinzufügen                  | <b>画 Drucken</b>                               | <b>X</b> Bewerber-Download | Bewerber-Mail<br>⊡ |                            | <b>W</b> Protokolle/Vorlagen | «Zu               |
|--------------------------------------|------------------------------------------------|----------------------------|--------------------|----------------------------|------------------------------|-------------------|
| ‼⊠<br>ID<br>$\overline{\phantom{a}}$ | <b>Firmenname</b>                              | Adresse                    | Ansprechpartner    | Versanddatum<br>Unterlagen | <b>Status</b>                | <b>Funktionen</b> |
| o                                    | 117682 A-Firma                                 | Parkstr.1<br>3000 Bern     |                    |                            | Kein Angebot<br>eingereicht  | <b>B</b>          |
| Kanton:                              | <b>BE</b>                                      |                            |                    |                            |                              |                   |
| Land:                                | <b>CH</b>                                      |                            |                    |                            |                              |                   |
| Telefon:                             | 1234                                           |                            |                    |                            |                              |                   |
| Ansprechperson:                      |                                                |                            |                    |                            |                              |                   |
|                                      | angemeldet seit: 10.02.12 15:30 (Ausschreiber) |                            |                    |                            |                              |                   |
|                                      |                                                | Kein Angebot eingereicht   |                    |                            |                              |                   |

**Abbildung 1 Anbieter im Projektmanager der Beschaffungsstellen**

**5. Bei Ausschreibungen, welche in Deutsch erstellt wurde, ist die Zuschlagspublikation auch in Italienisch und Englisch möglich** 

Die Zuschlagspublikation ist nun auch in Italienisch und Englisch möglich. Nach Freigabe zur Publikation erfolgt keine Abfrage betreffend franz. Fassung.

## **6. Nach Veröffentlichung Zuschlag ist Abbruch nicht mehr möglich**

Nach der Veröffentlichung eines Zuschlags (auch bei einem Wettbewerb) wird kein Abbruch mehr angeboten) Der Berichtigungslink bleibt erhalten

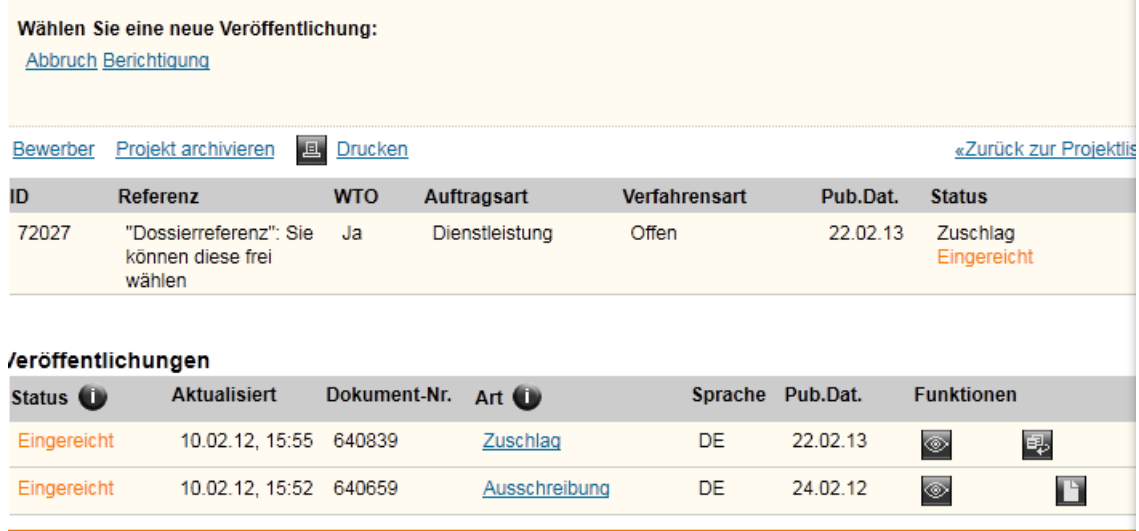

## **7. Infomail über Download weist Los Nr. aus**

Los Nr. wird nach Titel Beschaffung eingefügt:

Download zum Projekt mit der ID 38813 :

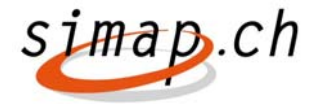

 ---------------------------------------------------------------------------------------------- --- Folgender Benutzer hat zum Projekt einen Download durchgeführt. Projekt Nummer : 38813 Referenz : Titel der Beschaffung : ID : 70769 **Los Nr. : 99** Login : optimo Firmenname : Optimo Service AG Handelsregisternummer :

Strasse : Barbara-Reinhart-Strasse 22

PLZ : 8404

…

**8. Änderung von Inhalten in übersetzten Publikationstexten vor Publikation** 

Es werden bei Übersetzungen keine Felder mehr gegraut.

## **9. Ungenügende Berichtigung**

Im Titel der ursprünglichen Ausschreibung wird auf die Berichtigung hingewiesen, mit Link zum entsprechenden Dokument

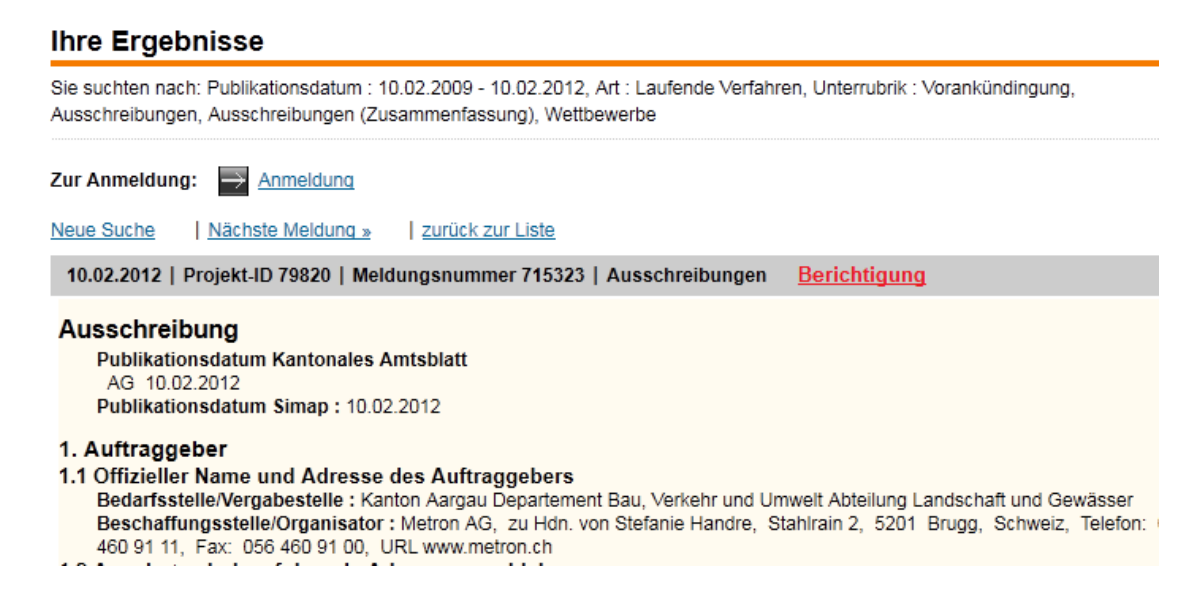

## **10. Publikation im TED für Kantone**

An das TED werden nur vollständige Publikationen in französischer oder englischer Sprache übermittelt. Eine deutsche Publikation kann zusätzlich in franz. oder engl. Sprache kopiert oder erstellt werden, damit sie an das TED

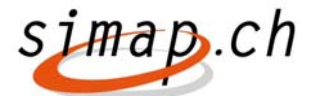

übermittelt wird. Diese zusätzliche Publikation darf jedoch nicht zur Publikation an das kant. Amtsblatt gehen.

Die Weiterleitung an Ted wird im Formularkopf der Publikation angezeigt:

Unter Gewünschtes Publikationsdatum wird dazu: **Weiterleitung an TED:**  Ja/Nein angezeigt.

 Wird eine Ausschreibung von einer Kantonalen Beschaffungsstelle nach französisch oder englisch kopiert, dann wird zuerst die Frage

"Wollen Sie die Ausschreibung nur in Ted veröffentlichen?" angezeigt.

Als antworten kann die Beschaffungsstelle "Ja" oder "Nein" wählen. Ein I-Button mit weiteren Erläuterungen steht zur Verfügung.

Wurde im Projekt bereits eine Publikation nach TED versandt, dann wird die Frage bei einer erneuten Übersetzung nicht mehr angezeigt, da eine Ausschreibung nur in einer Sprache nach Ted exportiert werden darf.

Wählt die Kantonale Beschaffungsstelle "kantonales Amtsblatt", dann wird der erste Schritt der Ausschreibung wie bisher angezeigt.

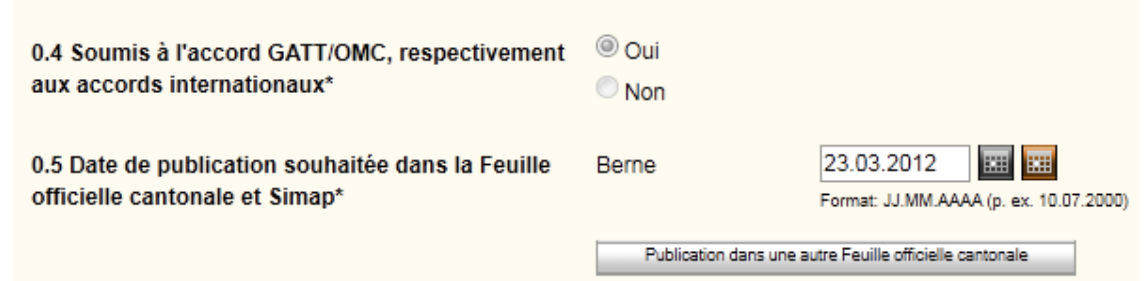

Falls TED gewählt wurde, steht unter Punkt 0.5 statt

Date de publication souhaitée dans la Feuille officielle cantonale et Simap

Date de publication souhaitée dans Ted et Simap

Der Kantonsname und die Möglichkeit zur Publikation in weiteren Amtsblättern werden in diesem Fall ausgeblendet

## **11. In der Projektübersicht des Auftraggebers wird seine ID Nr. ausgewiesen**

Sobald sich ein Auftraggeber angemeldet hat, wird der Header Teil im Projektmanager folgendermaßen angezeigt:

### Projektmanager

Meldestelle: qq - Benutzer: quapp\_ob (ID:4711) Profil aktualisieren

In der Benutzerverwaltung der Beschaffungsstellen des Administrators wir der Benutzername folgendermaßen ausgegeben:

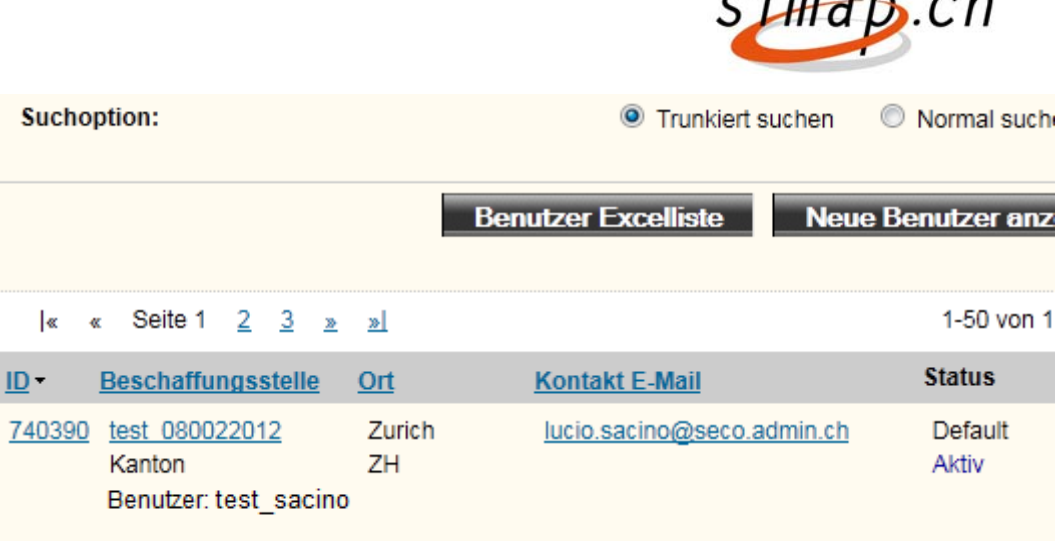

 $simon.$ 

## **12. Seite Aktuelle Mitteilungen wurde entfernt**

Die Seite "Aktuelle Mitteilungen" – wenn angemeldet als Auftraggeber, wurde entfernt.

## **13. Anpassung Formular Vorankündigung (OB00)**

Das Formular OB00 wird gemäss Formulaire Annonce prealable dynamique.pdf angepasst.

Siehe separates Dokument.

## **14. Neues Formular Widerruf**

Siehe separater Beschrieb.

## **15. Bei Recherche Art Auftraggeber und Kantone mit oder verknüpfen**

Bislang sind Meldungen von Bundesmeldestellen nicht recherchierbar, wenn man nach einem Kanton oder einer Stadt sucht. Das Suchmerkmal wird auch für Bundesmeldestellen freigeschaltet. Dadurch ist auch eine Suche nach Bundesmeldestellen eines bestimmten Kantons möglich.

Dies ist auch bei der Recherche nach "Städten" der Fall.

Die Änderung erfolgt nur für Neu erfasste Publikationen.

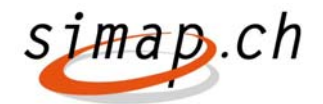

## *Anpassung TEILAbbruch/-Berichtigung bei Ausschreibung mit mehreren Beschaffungen / Losen*

# *Simap Release 5*

Februar 2013

**TEILAbbruch/-Berichtigung bei Ausschreibung mit mehreren Beschaffungen /** 

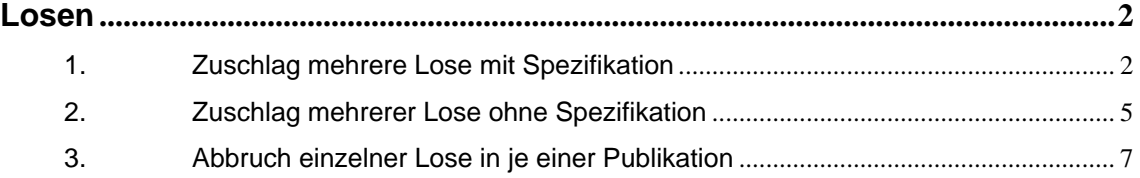

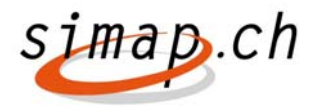

## **TEILAbbruch/-Berichtigung bei Ausschreibung mit mehreren Beschaffungen / Losen**

#### **1. Zuschlag mehrere Lose mit Spezifikation**

Bei einer Ausschreibung mit mehreren Losen / Beschaffungen bewerben sich die Anbieter zunächst auf jedes Los einzeln.

Im Projektmanager werden die Anbieter unter "Bewerber" sichtbar.

#### Projekt: 72104 - Bewerber

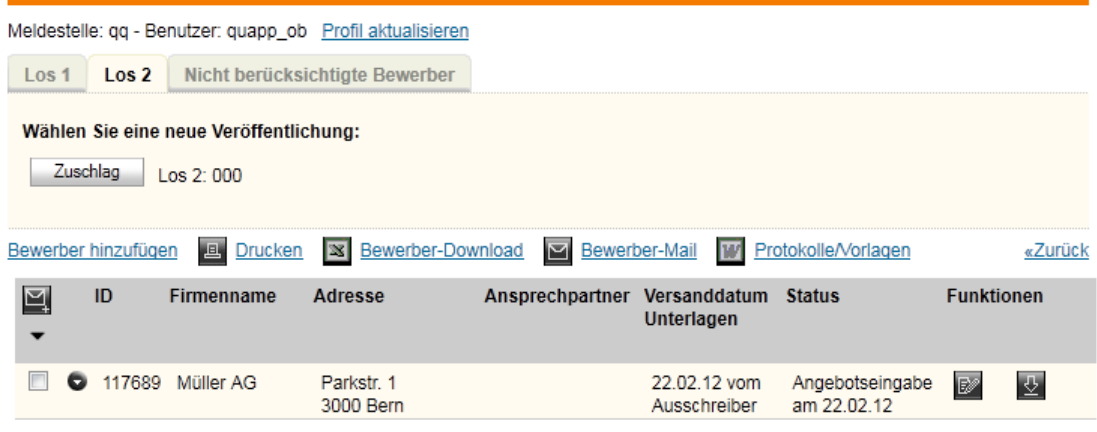

#### **Abbildung 1 - Angemeldete Bewerber - Aktuell**

In diesem Fall muss derzeit für jedes Los bzw. Beschaffung ein Zuschlag erfasst werden. Folgende Funktionalität wird implementiert, damit ein Zuschlag auch auf mehrere bzw. alle Lose erfolgen kann.

Rechts neben "Wählen Sie eine Veröffentlichung" wird eine neue Schaltfläche eingeblendet.

Sie heißt "Lose zusammenfassen".

Bei Beschaffungen heißt die Schaltfläche "Beschaffungen zusammenfassen".

Wird die Schaltfläche "Lose/Beschaffungen zusammenfassen" gewählt, kann die Beschaffungsstelle Lose zusammenfassen.

Ein neu zu implementierendes Formular wird geöffnet (siehe Abbildung unten).

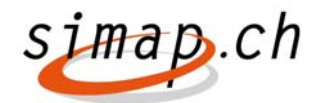

#### Lose zusammenfassen

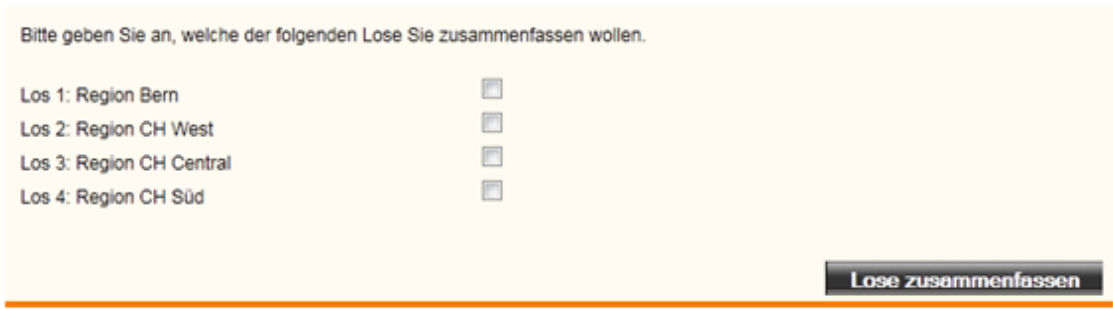

Abbrechen

#### **Abbildung 2 Lose Zusammenfassen**

Werden Lose zusammengefasst, dann werden Anbieter folgendermaßen kopiert:

Anbieter die sich auf ein Los beworben haben, werden vom System auf alle anderen angewählten Lose kopiert. Durch diese Vorgehensweise erhalten Anbieter auch Zugang zu den anderen ausgewählten Losen. In der Projektverwaltung der Anbieter ist der Vorgang also sichtbar. Es werden aber keine Mails an die Anbieter verschickt.

Die zusammengefassten Lose werden unter Bewerber nun folgendermaßen dargestellt.

> $\text{Los } 1.2.3$  $\text{Los } 4$ Nicht berücksichtigte Bewerber

#### **Abbildung 3 Beispiel Los 1,2 und 3 wurden zusammengefasst**

Das Zusammenfassen von Losen kann mehrfach nacheinander durchgeführt werden. Bereits zusammengefasste können nicht weiter zusammengefasst werden.

Bei zusammengefassten Losen/Beschaffungen wird darüber hinaus die Schaltfläche "Zusammenfassung aufheben" angeboten. Mit dieser Schaltfläche wird die Zusammenfassung von Losen/mehreren Beschaffungen aufgehoben.

Anbieter, die bereits Zugriff auf andere Lose/Beschaffungen haben, behalten in diesem Fall den Zugriff auf die ihnen zugeordneten Lose.

**Beispiel:** Ein Projekt hat 10 Lose. Anbieter A hat sich auf Los 1 beworben. Die Lose 1-5 werden zusammengefasst. Dadurch hat Anbieter A Zugriff auf Los 1-5. Nun wird die Zusammenfassung wieder aufgeheben. Anbieter A hat nun Zugriff auf die einzelnen Lose 1-5.

**Bemerkung**: Durch das Zusammenfassen von Losen, muss auch die in den Spalten "Versanddatum Unterlagen" und "Status" angezeigten Informationen geändert werden. Als Versanddatum Unterlagen wird das erste Versanddatum der zusammengefassten Lose genommen.

Bemerkung 2: Lose können nicht mehr zusammengefasst werden, wenn es bereits eine Publikation zu einem Los, das zusammengefasst werden soll, gibt.

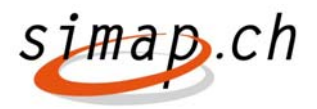

**Beispiel:** Es wird eine Ausschreibung mit 5 Losen gemacht. Los1 wird abgebrochen. Nun kann Los 1 und Los 2 nicht mehr zusammengefasst werden.

#### **Erstellen des Zuschlags**

Soll ein Zuschlag auf ein zusammengefasstes Los durchgeführt werden, kann dies wie bislang bei Einzellosen erfolgen:

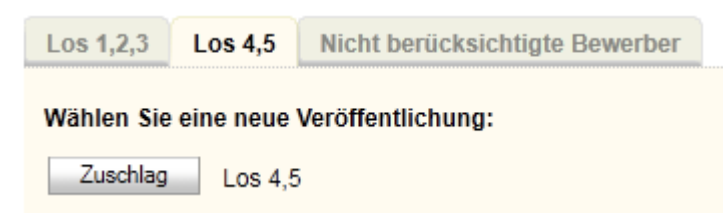

#### **Abbildung 4 Beispiel: Los 1,2,3 und Los 4 und 5 wurden zusammengefasst**

Der Zuschlag ändert sich dann auf Seite 3 folgendermaßen:

#### Öffentliches Beschaffungswesen

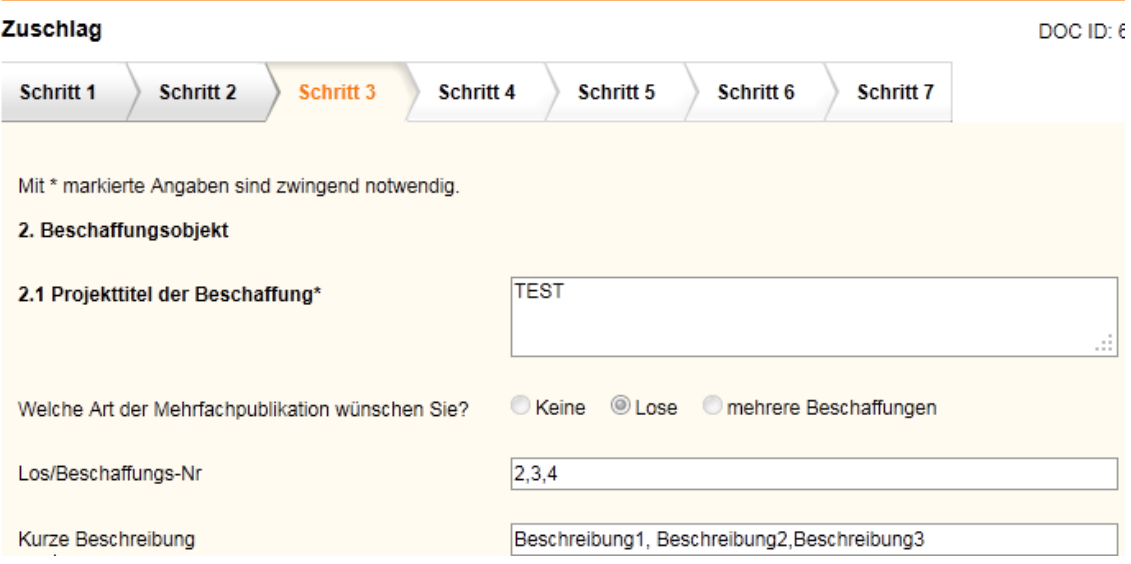

#### **Abbildung 5 Zuschlagsformular Zukünftig Schritt 3**

Unter "Los/Beschaffungs-Nr" werden neu mehrere Lose angezeigt.

Unter "Kurze Beschreibung" werden ebenfalls mehrere Beschreibungen angezeigt.

Das Formular "Zuschlag Wettbewerbe" muss analog geändert werden.

**Bemerkung:** Bei einem selektiven Verfahren mit Losen/Beschaffungen ist auch eine Änderung am Formular Teilnehmerauswahl notwendig, da bei einer Teilnehmerauswahl nun auch Lose/Beschaffungen zusammengefasst werden können. Hier müssen in den Feldern "Los/Beschaffungs-Nr" und "Kurze Beschreibung" neu alle zusammengefasste Lose angezeigt werden.

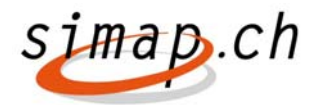

#### **Zusammenfassung**

Ablauf einer Ausschreibung mit Losen und Spezifikation zukünftig

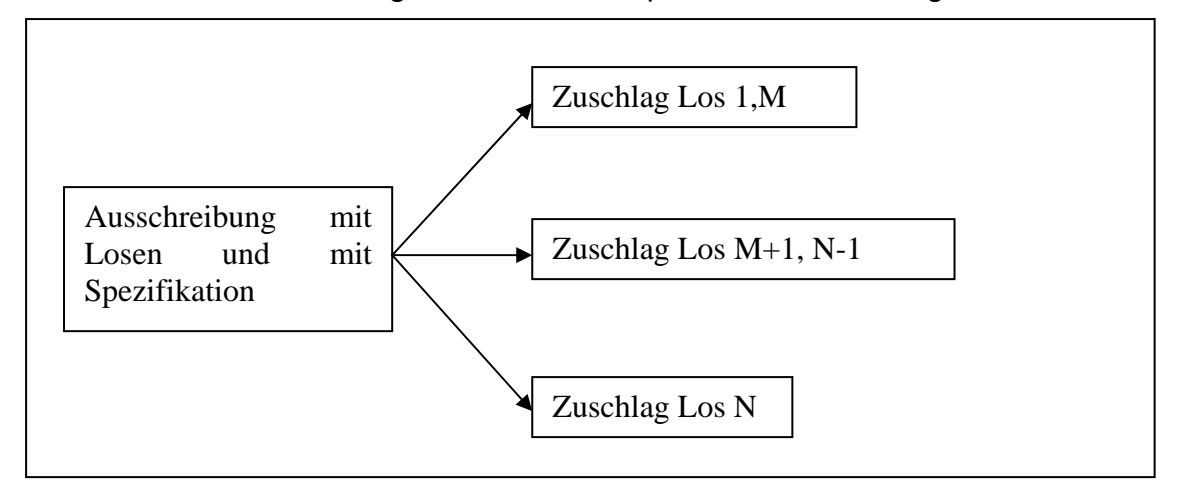

Zukünftig kann nach einer Ausschreibung mit N Losen, eine, mehrere oder N Zuschläge publiziert werden.

#### **2. Zuschlag mehrerer Lose ohne Spezifikation**

Bei einer Ausschreibung einer Publikation mit mehreren Losen ohne Spezifikation soll es möglich sein, dass auch mehrere Zuschläge erfasst werden können (Fall 5).

Rechts neben "Wählen Sie eine Veröffentlichung" wird dafür eine neue Schaltfläche eingeblendet.

Diese heißt "Aufteilung in mehrere Lose/Beschaffungen"

Wird die Schaltfläche angewählt, dann wird folgendes Menü angezeigt:

#### In Lose/Beschaffungen aufteilen

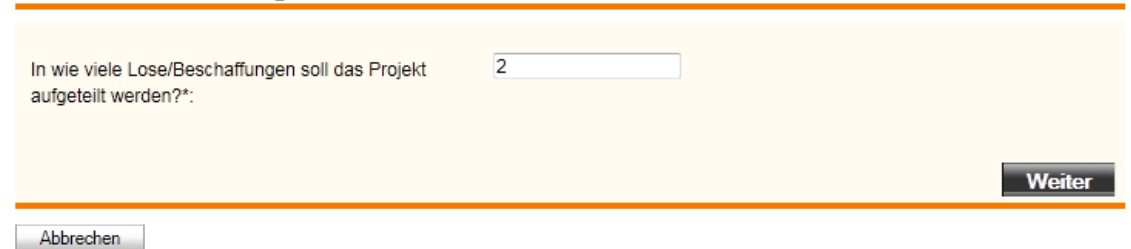

#### **Abbildung 6 Projekt in Lose aufteilen**

Nach dem Aufteilen kann für jedes Los ein Zuschlag erteilt werden

 $\log 1$ Nicht berücksichtigte Bewerber  $\sqrt{1082}$ 

#### **Abbildung 7 Aufteilung in 2 Lose/Beschaffungen**

Anbieter, die sich auf das Projekt registriert haben, sind in JEDEM Los sichtbar. Für den Anbieter sind die Lose ab dem Zeitpunkt der Aufteilung sichtbar, da die

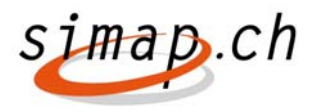

Aufteilung bei einem selektiven Verfahren Einfluss auf den weiteren Projektverlauf hat.

Der Zuschlag ändert sich, wie bei Ausschreibungen mit Losen. Es wird unter "Los/Beschaffungs-Nr" und unter "Kurze Beschreibung" das gewählte Los angezeigt. In diesem Fall können keine Lose/Beschaffungen zusammengefasst werden, da diese nicht spezifiziert wurden. Das Feld "Kurze Beschreibung" im Zuschlag ist editierbar, da die Beschreibung in der Ausschreibung nicht eingegeben wurde. Deshalb kann die Beschreibung nun angegeben werden.

Die Felder CPV, BKP und NPK werden zukünftig auch editierbar, da Zuschläge verschiedener Lose meist auch verschiedenen CPV bzw. BKP Codes zugeordnet werden.

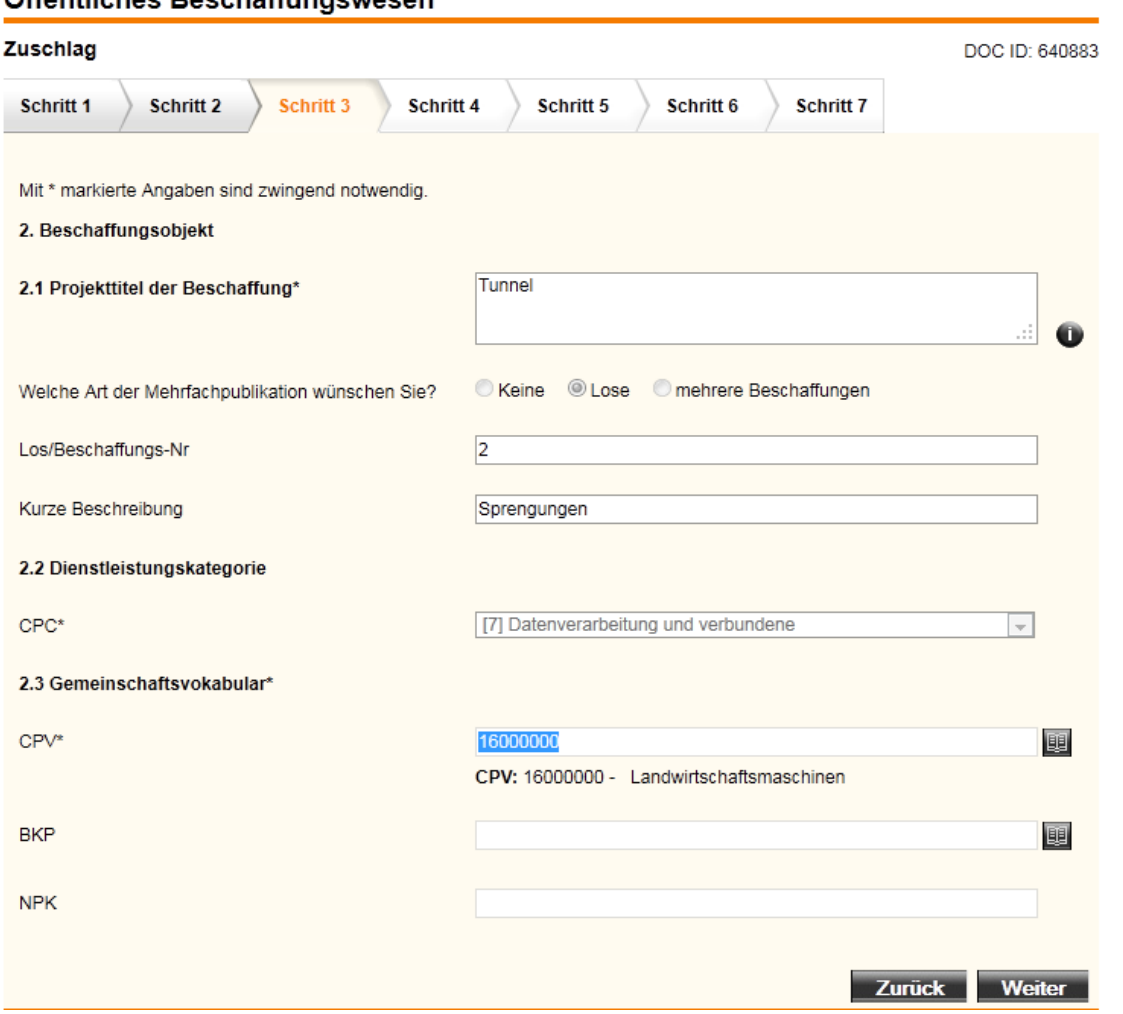

#### Öffentliches Reschaffungswesen

#### **Abbildung 8 Zuschlag derzeit. Zukünftig dürfen die Felder CPV, BKP und NPK nicht mehr nur lesbar sein**

**Bemerkung:** Auch der Zuschlag Wettbewerbe wird berücksichtigt. Darüber hinaus werden im selektiven Verfahren bei einer Teilnehmerauswahl die Felder "Los/Beschaffungs-Nr" auch bei der Zusammenfassung von Losen zusammengefasst dargestellt.

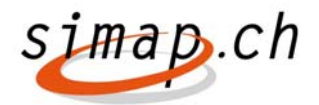

#### **Zusammenfassung**

Ablauf einer Ausschreibung mit Losen und ohne Spezifikation zukünftig:

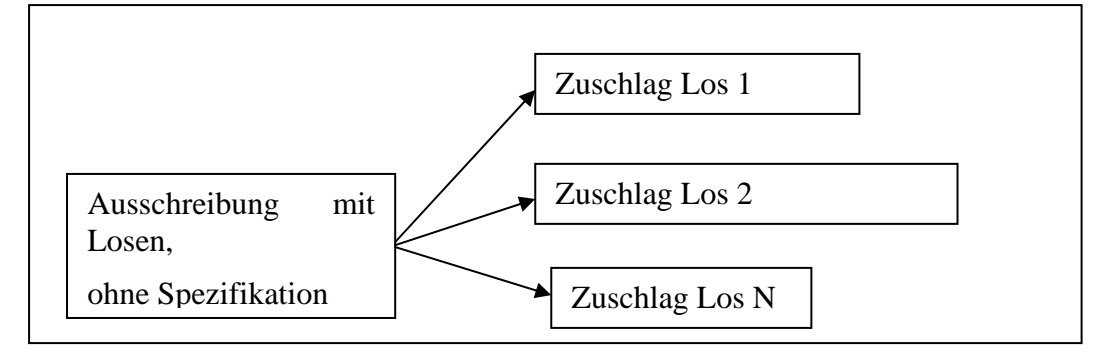

Zukünftig kann nach einer Ausschreibung ohne eine Spezifikation von Losen, eine, mehrere oder N Zuschläge publiziert werden. Die Anzahl wird vom Auftraggeber vor dem Zuschlag bestimmt.

Bei diesem Verfahren kann man im Unterschied zum Verfahren bei Ausschreibungen mit Losen und mit Spezifikation keine Lose zusammenfassen. Dies ist aber auch nicht nötig, da man die Anzahl der Zuschläge durch die Anzahl der Lose selbst bestimmen kann.

#### **3. Abbruch einzelner Lose in je einer Publikation**

Neu sollen nun auch Abbrüche erfolgen können, die nur einzelne Lose/Beschaffungen betreffen (Fall 4).

Da aufgrund von 1.11 "Zuschlag mehrere Lose mit Spezifikation" und 2 "Zuschlag mehrerer Lose ohne Spezifikation" Lose/Beschaffungen beliebig aufgeteilt bzw. zusammengefasst werden können, wird unter Bewerber ein neue Schaltfläche angeboten:

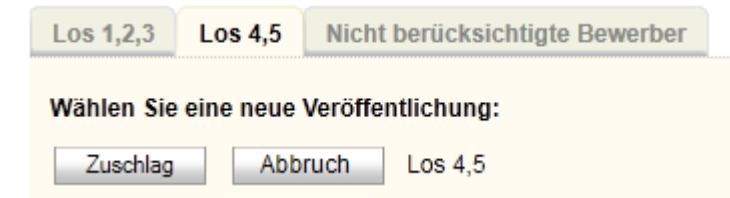

#### **Abbildung 9 Abbruch eines Loses bzw. einer Beschaffung**

Das Abbruchformular selber muss nun um Informationen über Lose/Beschaffungen erweitert werden. Dazu wird das Formular auf Seite 3 ergänzt.

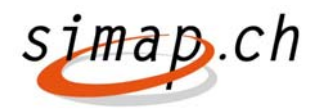

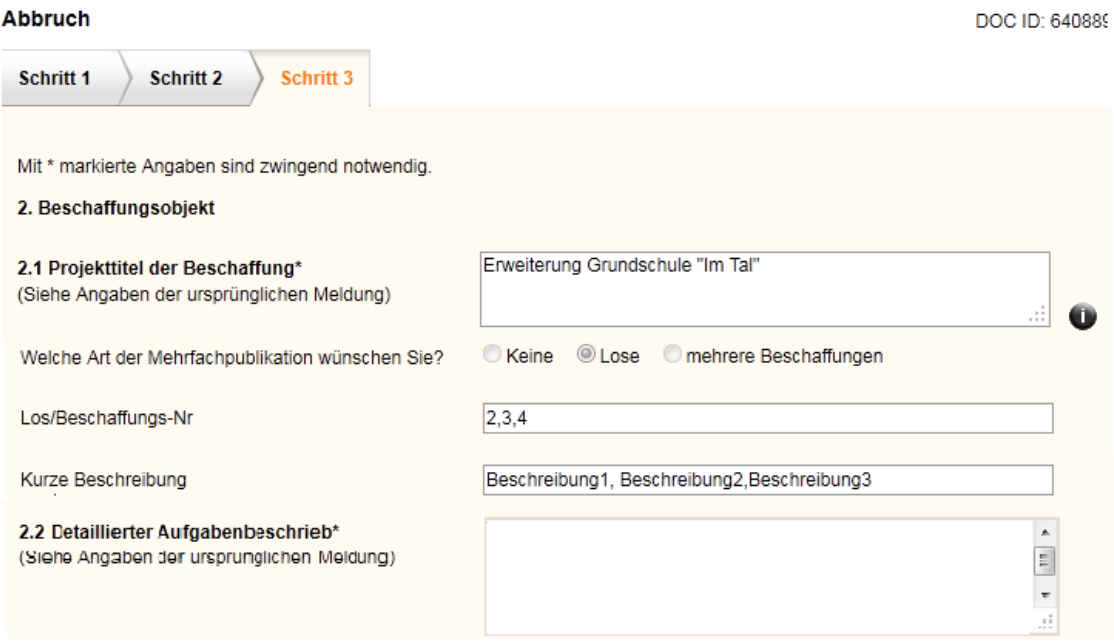

Die Felder

- Welcher Art der Mehrfachpublikation wünschen Sie?
- Los/Beschaffungs-Nr
- Kurze Beschreibung

werden dazu im Formular "Abbruch ergänzt.

Innerhalb der Recherche wird ein solcher Teilabbruch nicht wie ein Abbruch

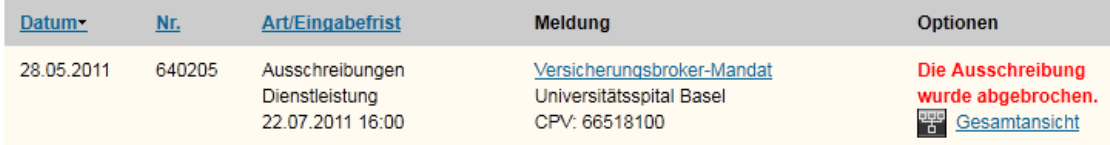

dargestellt. Es wird stattdessen in rot geschrieben: Teilabbruch erfolgt

## **Zusammenfassung**

Ablauf einer Ausschreibung mit Losen und mit Spezifikation zukünftig:

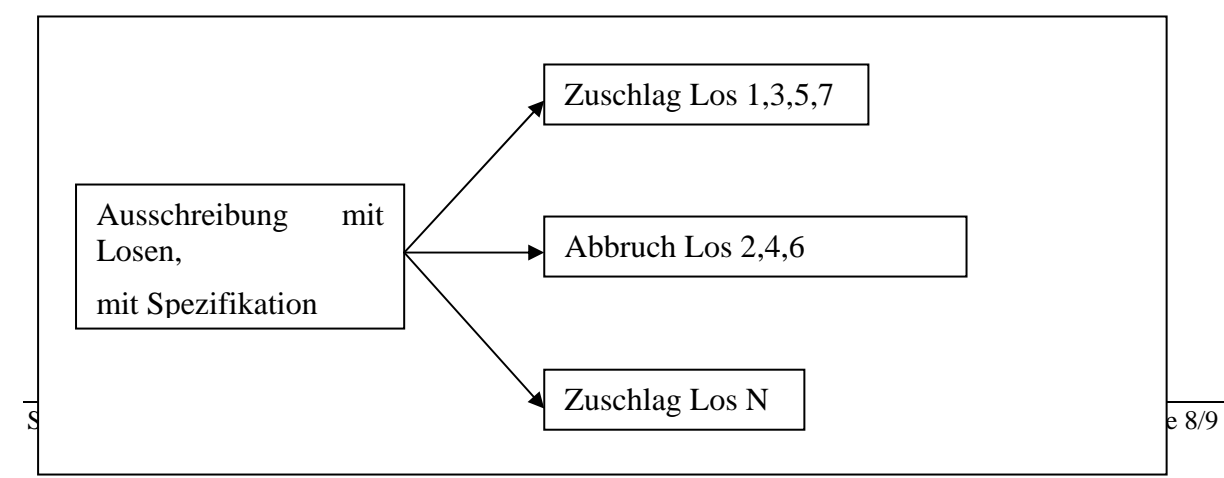

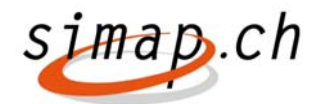

# *Anpassung Formular Vorankündigung Modification du formulaire Annonce préalable*

## *Simap Release 5*

Februar/Février 2013

Mit dieser Anpassung des Formulars Vorankündigung wird die dynamische Anpassung der Feldbezeichnungen (wo nötig) in Abhängigkeit zu Verfahrensart und Auftragsart in allen 4 Sprachen realisiert.

Par le biais de cette modification les libellés de différents champs du formulaire Annonce préalable ont été rendus dynamiques et spécifiques selon le genre de marché et le genre de procédure (dans les 4 langues).

## **Anpassungen der Bezeichnung folgender Felder des Formulars (nur D und F dargestellt):**

### **Les libellés des champs suivants ont été modifiés (seuls les libellés en DE et en FR sont mentionnés dans ce document):**

#### Selektives Verfahren / Procédure sélective

- 1.2 Schlusstermin für die Einreichung der Teilnahmeanträge
- 1.2 Délai pour le dépôt de la demande de participation au marché

Wettbewerb - Offenes Verfahren / Concours – Procédure ouverte

- 1.2 Frist für die Einreichung des Projektbeitrags
- 1.2 Délai de rendu des projets

Wettbewerb - Selektives Verfahren / Concours – Procédure sélective

- 1.2 Schlusstermin für die Einreichung der Teilnahmeanträge
- 1.2 Délai pour le dépôt de la demande de participation au marché

Dienstleistungsauftrag - Offenes und Selektives Verfahren

Marché de services – Procédures ouverte et sélective

- 2.4 Detaillierter Aufgabenbeschrieb
- 2.4 Description détaillée des tâches
- 2.5 Ort der Dienstleistungserbringung
- 2.5 Lieu de la fourniture du service

#### Lieferauftrag - Offenes und Selektives Verfahren

Marché de fournitures – Procédures ouverte et sélective

- 2.4 Detaillierter Produktebeschrieb
- 2.4 Description détaillée des produits
- 2.5 Ort der Lieferung
- 2.5 Lieu de la fourniture

#### Bauauftrag - Offenes und Selektives Verfahren

#### Marché de construction – Procédures ouverte et sélective

- 2.4 Detaillierter Projektbeschrieb
- 2.4 Description détaillée du projet
- 2.5 Ort der Ausführung
- 2.5 Lieu de l'exécution

#### Wettbewerb - Offenes und Selektives Verfahren

#### Concours – Procédures ouverte et sélective

- 2. Wettbewerbsobjekt
- 2. Objet du concours
- 2.1 Projekttitel des Wettbewerbes
- 2.1 Titre du projet du concours
- 2.4 Projektbeschrieb
- 2.4 Description du projet
- 2.5 Realisierungsort
- 2.5 Lieu de réalisation

#### Lieferauftrag - Offenes und Selektives Verfahren

#### Marché de fournitures – Procédures ouverte et sélective

- 2.10 Liefertermin
- 2.10 Délai de livraison

#### Wettbewerb - Offenes und Selektives Verfahren

#### Concours – Procédures ouverte et sélective

- 2.10 Realisierungstermin
- 2.10 Délai de réalisation
- 3.5 Projektgemeinschaften

#### 3.5 Association de bureaux

- 3.9 Entscheidkriterien
- 3.9 Critères d'appréciation des projets

Dienstleistungsauftrag / Lieferauftrag / Bauauftrag / Nicht spezifiziert - Selektives Verfahren

Marché de services / Marché de fournitures / Marché de construction / Pas spécifié - Procédure sélective

- 3.10 Bezugsquelle für Teilnahmeunterlagen zur Präqualifikation
- 3.10 Obtention des documents de participation pour la phase de sélection
- Teilnahmeunterlagen für die Präqualifikation sind verfügbar ab
- Les documents de participation pour la phase de sélection sont disponibles à partir du

Sprache der Teilnahmeunterlagen

Langue des documents de participation

Weitere Informationen zum Bezug der Teilnahmeunterlagen

Autres informations pour l´obtention des documents de participation

#### Wettbewerb - Offenes Verfahren

Concours – Procédure ouverte

3.10 Bezugsquelle für Wettbewerbsunterlagen

3.10 Les documents de concours peuvent être obtenus auprès de

Wettbewerbsunterlagen sind verfügbar ab

Les documents du concours sont disponibles à partir du

Sprache der Wettbewerbsunterlagen

Langue des documents de concours

Weitere Informationen zum Bezug der Wettbewerbsunterlagen

Autres informations pour l'obtention des documents de concours

#### Wettbewerb - Selektives Verfahren

Concours – Procédure sélective

3.10 Bezugsquelle für Teilnahmeunterlagen zur Präqualifikation

3.10 Obtention des documents de participation pour la phase de sélection Teilnahmeunterlagen für die Präqualifikation sind verfügbar ab Les documents de participation pour la phase de sélection sont disponibles à partir du Sprache der Teilnahmeunterlagen Langue des documents de participation Weitere Informationen zum Bezug der Teilnahmeunterlagen Autres informations pour l´obtention des documents de participation

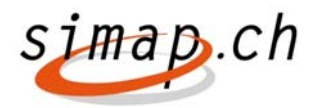

Zukünftig können nach einer Ausschreibung mit N Losen (mit oder ohne Spezifikation), eine, mehrere oder N Abbrüche oder Zuschläge folgen. Zu jedem Los ist ein Abbruch möglich.

Ablauf einer Ausschreibung mit Losen und ohne Spezifikation zukünftig:

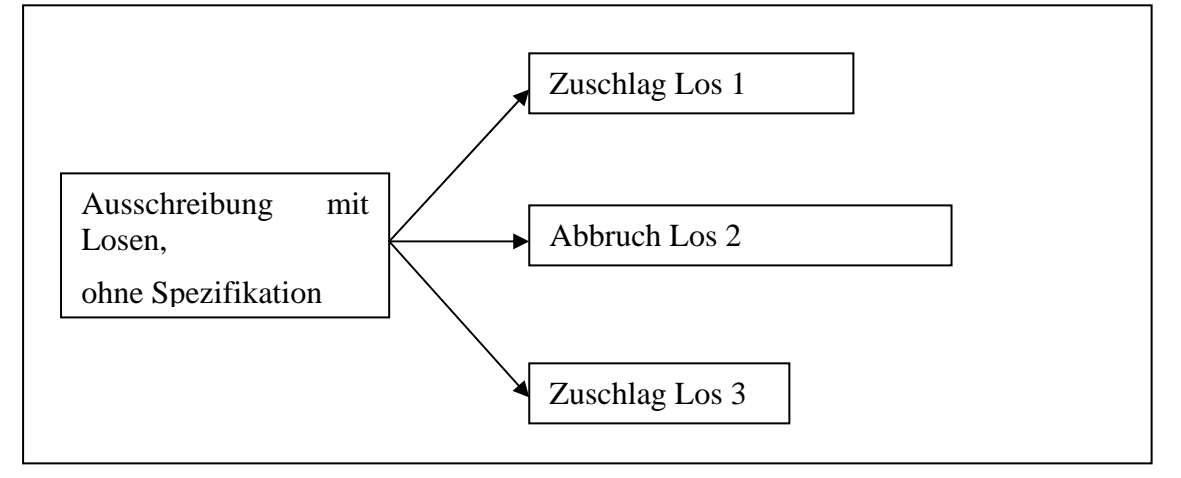

Nachdem angegeben wurde, wie viele Lose die Ausschreibung hat, kann für jedes Los ein Zuschlag oder ein Abbruch durchgeführt werden.

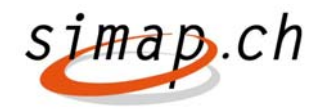

## *Anpassung Neues Formular Widerruf Simap Release 5*

Februar 2013

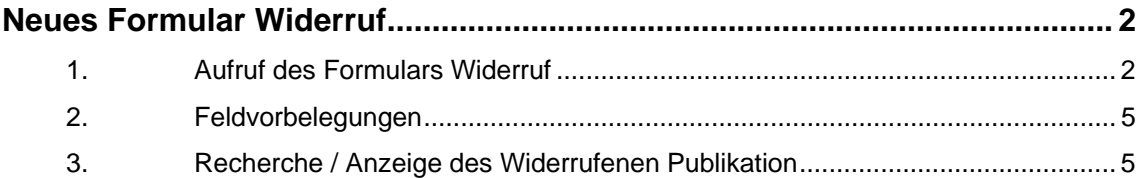

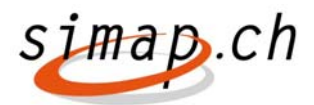

## **Neues Formular Widerruf**

#### **1. Aufruf des Formulars Widerruf**

Das Formular Widerruf kann vier Arten von Publikationen widerrufen. Im Folgenden wird erläutert, wie diese Publikationen widerrufen werden können.

#### **(1) Widerruf einer Vorankündigung (OB00)**

Eine Vorankündigung kann in der Übersicht des Projektmanagers erstellt werden.

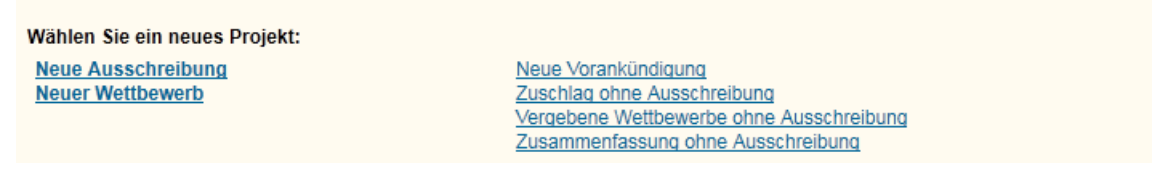

#### Abbildung 1 Erstellung einer Vorankündigung

Sobald eine Vorankündigung von der ausschreibenden Stelle publiziert wird, kann die ausschreibende Stelle einen Widerruf publizieren.

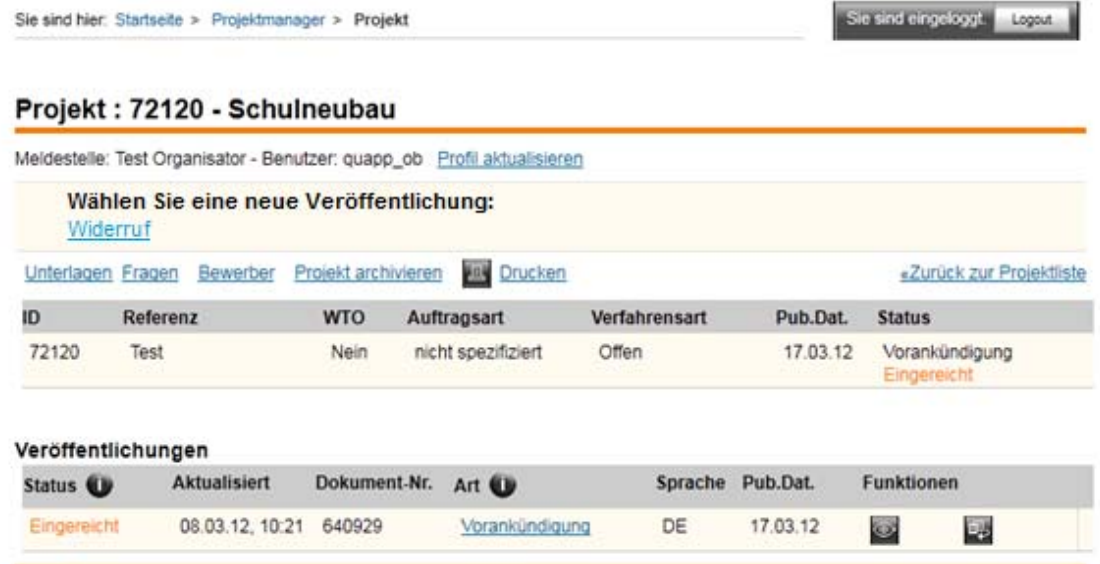

#### Dazu wird neu

Wählen Sie eine neue Veröffentlichung:

Widerruf

eingeblendet.

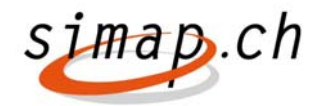

#### **(2) Widerruf eines Zuschlags (OB02, OB08)**

Der Zuschlag (auch Zuschlag Wettbewerb) wird unter "Eingetragene Bewerber" angezeigt.

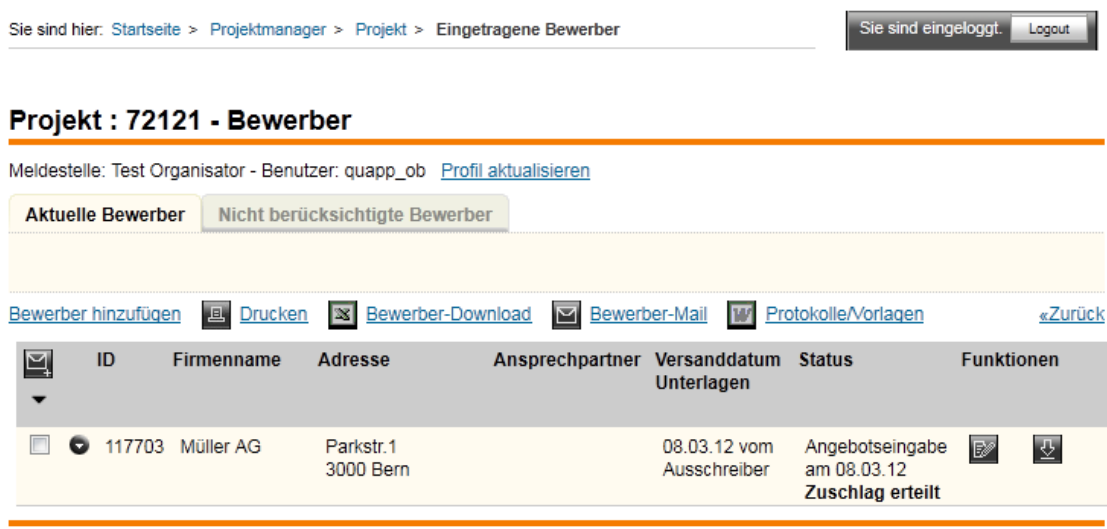

Wurde ein Zuschlag erstellt, kann normalerweise keine neue Publikation mehr unter Aktuelle Bewerber angewählt werden.

Neu wird nach einem Zuschlag die Veröffentlichung eines Widerrufs angeboten.

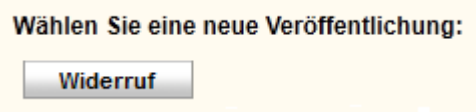

Die Schaltfläche ist erst sichtbar, wenn die Beschaffungsstelle den Zuschlag publiziert hat.

**Sonderfall**: Lose/Mehrere Beschaffungen

Bei mehreren Losen/Beschaffungen gibt es zu einer Ausschreibung mehrere Zuschläge.

In diesem Fall kann zu jedem Zuschlag ein Widerruf publiziert werden. Es ist aber nicht möglich, dass man mehrere Zuschläge mit einer Widerruf-Publikation widerruft.

Für den Fall Lose/mehrere Beschaffungen werden außerdem folgende Felder im Formular "Widerruf" auf Seite drei ergänzt.

- Welcher Art der Mehrfachpublikation wünschen Sie?
- Los/Beschaffungs-Nr
- Kurze Beschreibung

Die Felder werden wie das Zuschlagsformular mit den Werten der Lose vorausgefüllt.

**Bemerkung:** Ein Widerruf kann auch für zusammengefasste Lose/Beschaffungen gemacht werden, wenn diese realisiert werden (siehe Anpassung 6731).

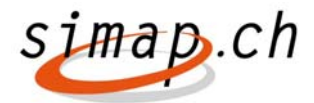

#### **(3) Widerruf eines Abbruchs (OB04)**

Ein Abbruch kann derzeit nur generell für ein ganzes Projekt vorgenommen werden.

Nach einem Abbruch kann keine Publikation mehr vorgenommen werden.

Neu wird nach dem Abbruch in der Detailansicht des Projektmanagers, die Publikation Widerruf angeboten:

Wählen Sie eine neue Veröffentlichung:

Widerruf

Projekt: 72118 - Bewerber

#### **Sonderfall**: Lose/Mehrere Beschaffungen

Bislang können einzelne oder mehrere Lose/Beschaffungen nicht Abgebrochen werden. ein Teilabbruch wird mit der Implementierung der Anpassung 6731 aber möglich. In diesem Fall ist die Vorgehensweise analog zu einem Widerruf eines Zuschlags mit Losen/mehreren Beschaffungen

#### **(4) Widerruf einer Teilnehmerauswahl (OB03)**

Eine Teilnehmerauswahl kann unter "eingetragene Bewerber" publiziert werden.

Ist die Teilnehmerauswahl publiziert, kann derzeit nur ein Zuschlag publiziert werden.

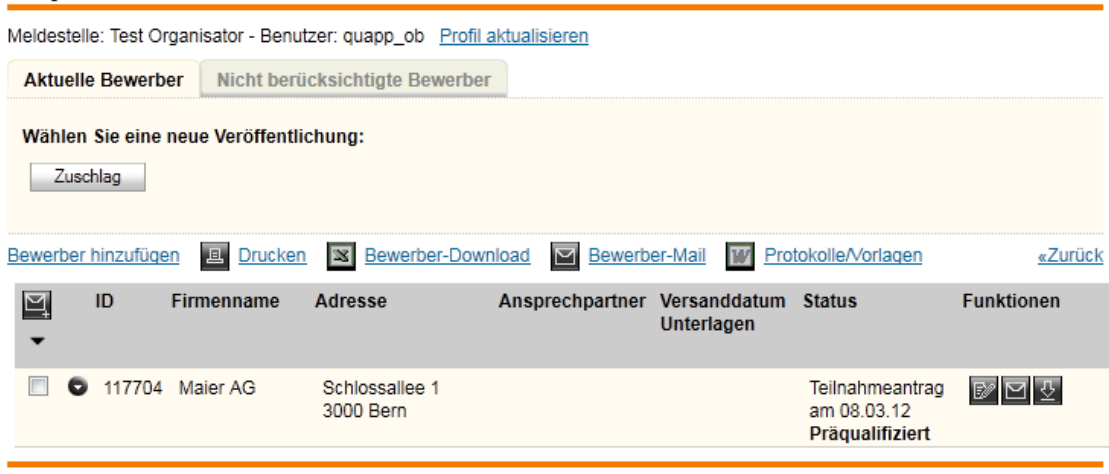

Abbildung 2 Formular "Eingetragene Bewerber " nach der Präqualifiktion

Neu, wird in diesem Fall zusätzlich die Schaltfläche "Widerruf" angeboten.

Die Schaltfläche wird nicht angeboten, wenn es sich um eine Präqualifizierung ohne Publikation handelt.

#### **Sonderfall**: Lose/Mehrere Beschaffungen

Bei selektiven Verfahren mit Losen/mehreren Beschaffungen gibt es derzeit mehrere Präqualifizierungen.

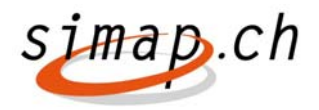

In diesem Fall wird wie im Fall "Widerruf von Zuschlägen" vorgegangen.

#### **2. Feldvorbelegungen**

Folgende Felder werden im Widerrufsformular (OB09) mit Werten vorbelegt:

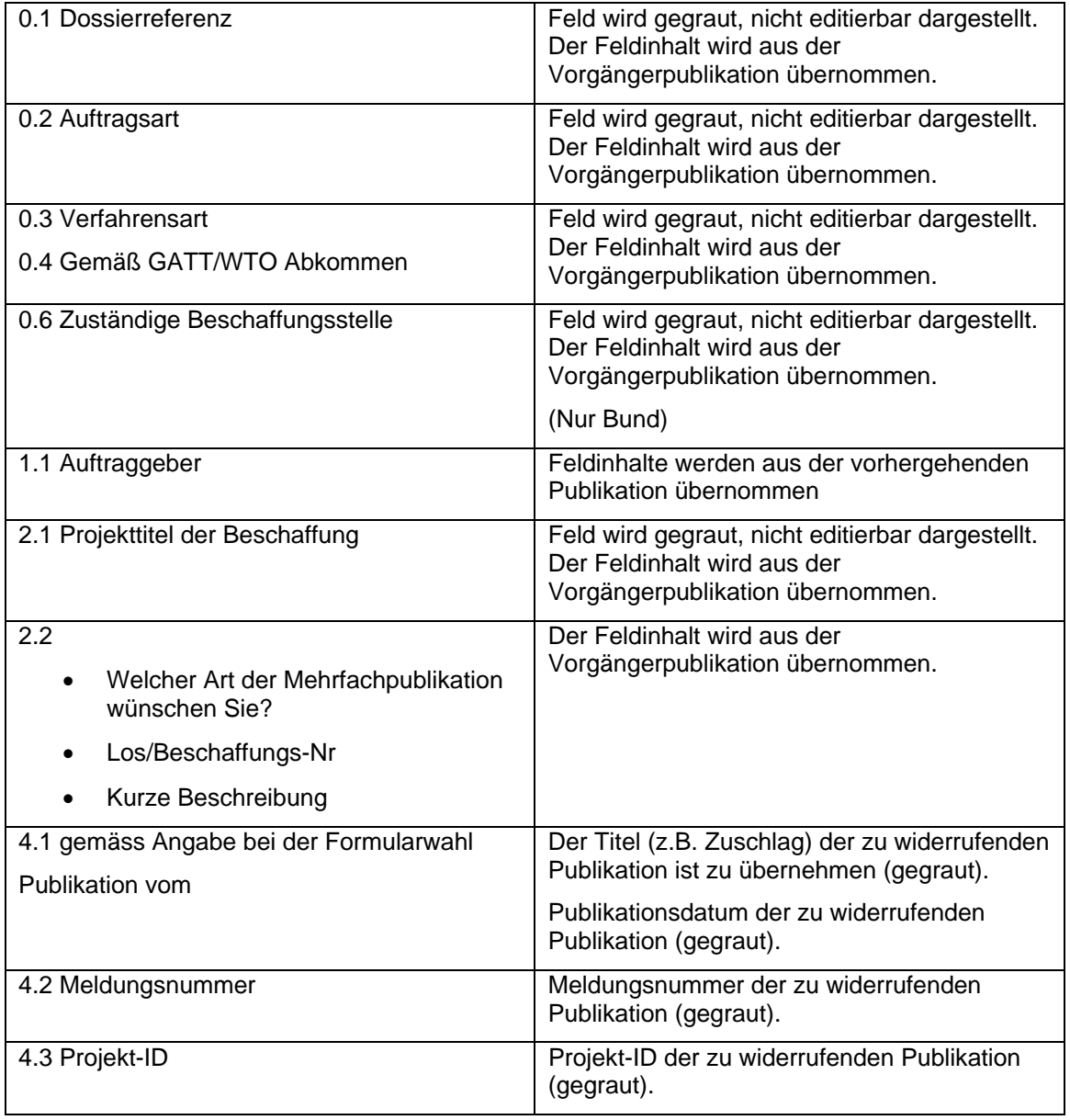

Aufgrund der in Kapitel 1 Aufruf des Formulars Widerruf gewählten Vorgehensweise, ist immer bekannt, auf welche Publikation ein Widerruf erfolgt.

#### **3. Recherche / Anzeige des Widerrufenen Publikation**

Innerhalb der Recherche wird eine Publikation, die widerrufen wurde, folgendermaßen angezeigt:

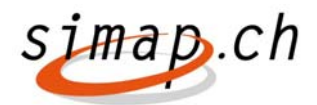

22.02.2012 727331 Zuschläge Bau 09.11.2011 Viadukt Bergbach, St. Gallen (Objekt Nr. 174 L+R), Instandsetzung Oberflächenschutz Bundesamt für Strassen ASTRA Abteilung **平 Gesamtansicht** Strasseninfrastruktur Filiale Winterthur

**Der Zuschlag** wurde widerrufen

Innerhalb der Detailansicht des Widerrufs ist das Feld Projekt-Id ein Link der auf die Gesamtansicht des Projektes verlinkt.

Die Meldungsnummer verweist auf die Detailansicht der widerrufenen Publikation